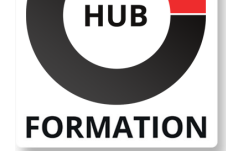

#### **ET METIERS DE L'INFORMATIQUE**

Formation Gérer ses projets avec Microsoft Project 2016/2019

Piloter ses projets avec Microsoft Project Professionnel

N° ACTIVITÉ : 11 92 18558 92 TÉLÉPHONE : 01 85 77 07 07 E-MAIL : inscription@hubformation.com

Lancé par Microsoft dès 1984, Project s'est affirmé au fil des années comme un outil indispensable et incontournable pour organiser et piloter des projets. Et l'éditeur n'a cessé le faire évoluer son produit pour l'adapter aux besoins en constante évolution des professionnels en charge de la gestion de projets. Au-delà d'une ergonomie largement améliorée, les dernières versions de Project proposent également de nombreuses nouvelles fonctionnalités : possibilité de partager des rapports, de tester des changements et de les annuler au besoin, d'utiliser simultanément plusieurs échelles de temps (fonction Chronologie) pour disposer sur une même représentation d'une vision globale des différents aspects d'un projet (ingénierie commerciale et ingénierie technique par exemple). Les participants à cette formation apprendront à tirer parti des dernières versions de la solution Microsoft.

## **Objectifs**

Disposer d'une méthodologie précise de planification et de suivi de projet

Savoir utiliser Project pour planifier un projet et en suivre l'avancement

| Connaître les meilleures pratiques pour optimiser la gestion d'un projet et le temps consacré à son suivi grâce à Project 2016 

| Identifier comment consolider plusieurs projets et créer des tableaux de bord de suivi 

| Savoir imprimer et partager des rapports percutants

## Public

| Chefs de projet

| Membres de l'équipe projet chargés de la gestion, de la planification et du suivi

# **Prérequis**

| Connaître Windows | Être déjà sensibilisé aux problèmes de planification et de suivi dans un projet

# Programme de la formation

#### **Présentation**

- | Présentation de l'architecture d'EPM
- | Vue d'ensemble de MS Project
- Prise en main de l'interface
- Présentation du ruban
- Gestion des affichages, des options et des échelles de temps
- | Utiliser la fonctionnalité de recherche

#### **Démarrage du projet et ordonnancement**

- | Le mode de planification
- Créer un nouveau projet
- | Création du diagramme de Gantt (tâches, durées)
- | Typer la planification : ajouter une colonne dans une table
- Créer et Modifier les calendriers (jours ouvrés et heures de travail)
- | Créer les liens entre les tâches

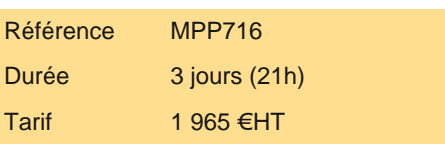

# **SESSIONS** PROGRAMMÉES

## A DISTANCE (FRA)

 du 30 sept. au 2 octobre 2024 du 18 au 20 novembre 2024

#### PARIS

 du 30 sept. au 2 octobre 2024 du 18 au 20 novembre 2024

VOIR TOUTES LES DATES

- Prédécesseurs d'entraînement
- | Spécifier la date de début du projet
- | Organiser les phases du projet
- La planification descendante
- La Chronologie -Timeline
- Flexibilité de la chronologie
- | Respecter les dates butoirs (dates imposées)
- | Visualiser le retro-planning d'un projet
- | Créer un projet à partir d'un modèle
- | Enregistrer un projet en tant que modèle
- | Créer des tâches répétitives
- | Ajouter des graphiques au diagramme de Gantt
- Modifier les affichages
- Recentrer un affichage sur le planning
- | Créer des affichages communs à tous les projets par défaut : Le Global.mpt

#### **Plans de charges**

Créer une nouvelle ressource Caractériser une ressource Affecter une ressource à une tâche Intégration de Microsoft Project avec Lync Durée et Travail | Algorithme de calcul Les types de tâches Utilisation de l'algorithme d'équilibrage des tâches et du projet Utilisation de l'algorithme de répartition égale du travail entre les ressources | Utilisation de l'algorithme de répartition inégale du travail entre les ressources

### **Coûts du projet**

- | Visualiser et renseigner les coûts fixes des tâches
- | Les coûts d'utilisation des ressources

#### **Contrôle et optimisation**

- Détection des sur-utilisations
- Planificateur d'équipe Utilisation de Team Planner
- | Audit des ressources
- Partager des ressources entre plusieurs projets
- | Comparer des projets
- | Comparaison de ressources
- | Engagement des ressources

#### **Suivi de projet**

- | Enregistrer et visualiser le planning de référence
- Saisir et visualiser l'historique des plannings du projet
- Préparation de l'interface
- | Avancement automatique calé sur la date d'état
- Saisir l'avancement du projet
- Mise à jour par la durée
- Mise à jour par la charge
- Pilotage : tableau récapitulatif
- Gérer les tâches qui dérapent et ne respectent plus leurs échéances
- Afficher les courbes d'avancement
- Suivre les coûts des projets
- | Afficher les coûts mois par mois dans le temps

#### **Planifier avec un projet consolidé**

- | Consolider plusieurs projets
- Créer des dépendances entre différents projets
- | Enregistrer un projet Maître

#### **Analyse graphique**

| Créer des tableaux de bord

Personnaliser les rapports

- | Exporter un rapport
- Utiliser les rapports visuels
- | Copier les diagrammes de Gantt hors de MS Project
- Afficher plusieurs projets sur feuille A4
- Exporter le diagramme de Gantt hors de MS Project
- | Utiliser les données MS Project dans MS Excel
- | Présenter les rapports de projet dans MS PowerPoint

## Méthode pédagogique

Une étude de cas fil rouge qui amène les participants à franchir toutes les étapes d'un projet et favorise ainsi une mise en pratique rapide des acquis au sein de son entreprise. Le partage par le consultant des "trucs et astuces" pour optimiser le suivi d'un projet avec Project.

## Méthode d'évaluation

Tout au long de la formation, les exercices et mises en situation permettent de valider et contrôler les acquis du stagiaire. En fin de formation, le stagiaire complète un QCM d'auto-évaluation.

# Suivre cette formation à distance

Voici les prérequis techniques pour pouvoir suivre le cours à distance :

| Un ordinateur avec webcam, micro, haut-parleur et un navigateur (de préférence Chrome ou Firefox). Un casque n'est pas nécessaire suivant l'environnement.

| Une connexion Internet de type ADSL ou supérieure. Attention, une connexion Internet ne permettant pas, par exemple, de recevoir la télévision par Internet, ne sera pas suffisante, cela engendrera des déconnexions intempestives du stagiaire et dérangera toute la classe.

| Privilégier une connexion filaire plutôt que le Wifi.

| Avoir accès au poste depuis lequel vous suivrez le cours à distance au moins 2 jours avant la formation pour effectuer les tests de connexion préalables.

| Votre numéro de téléphone portable (pour l'envoi du mot de passe d'accès aux supports de cours et pour une messagerie instantanée autre que celle intégrée à la classe virtuelle).

| Selon la formation, une configuration spécifique de votre machine peut être attendue, merci de nous contacter.

Pour les formations incluant le passage d'une certification la dernière journée, un voucher vous est fourni pour passer l'examen en ligne.

| Pour les formations logiciel (Adobe, Microsoft Office...), il est nécessaire d'avoir le logiciel installé sur votre machine, nous ne fournissons pas de licence ou de version test.

| Horaires identiques au présentiel.

# **Accessibilité**

Les sessions de formation se déroulent sur des sites différents selon les villes ou les dates, merci de nous contacter pour vérifier l'accessibilité aux personnes à mobilité réduite.

Pour tout besoin spécifique (vue, audition...), veuillez nous contacter au 01 85 77 07 07.